## *A. R. IMPIANTI E SISTEMI*

Per visualizzare il credito residuo della SIM utilizzata dal combinatore telefonico GMS della centrale di allarme Bentel Absoluta, procedere nel modo seguente:

**Inserire il codice utente e poi premere il tasto " ENTER "**

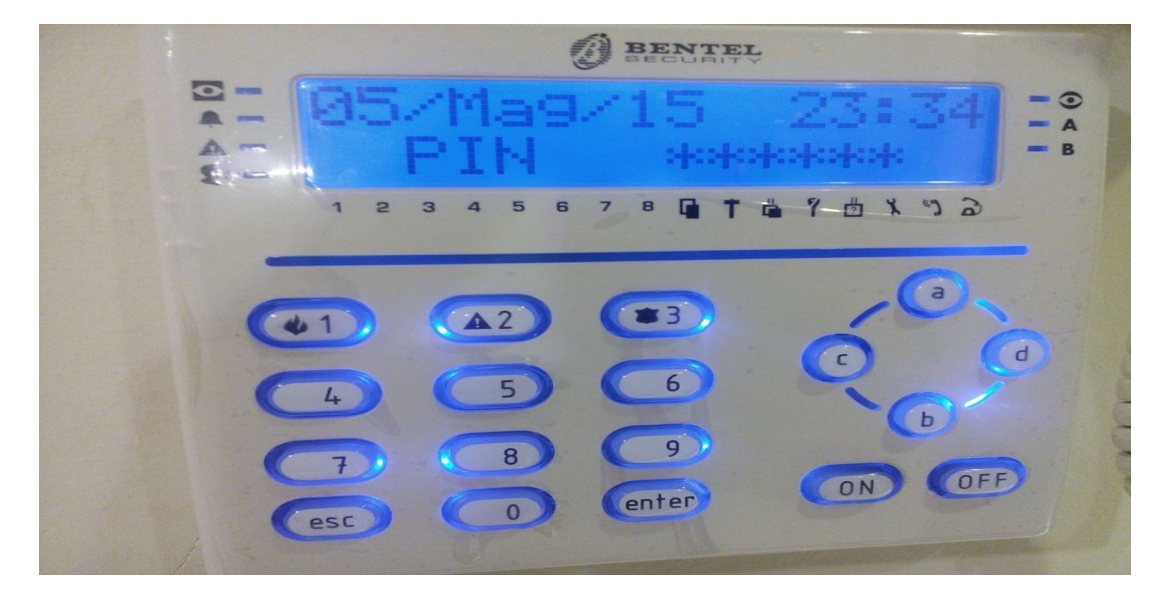

**Premere nuovamente " ENTER "**

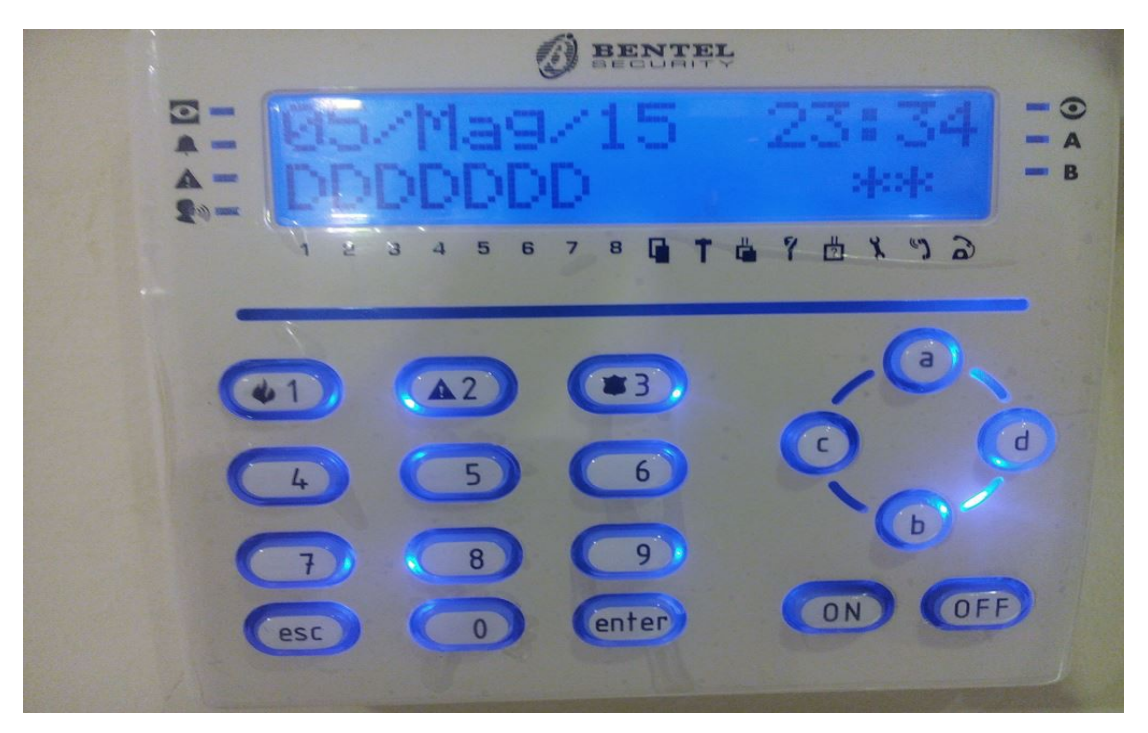

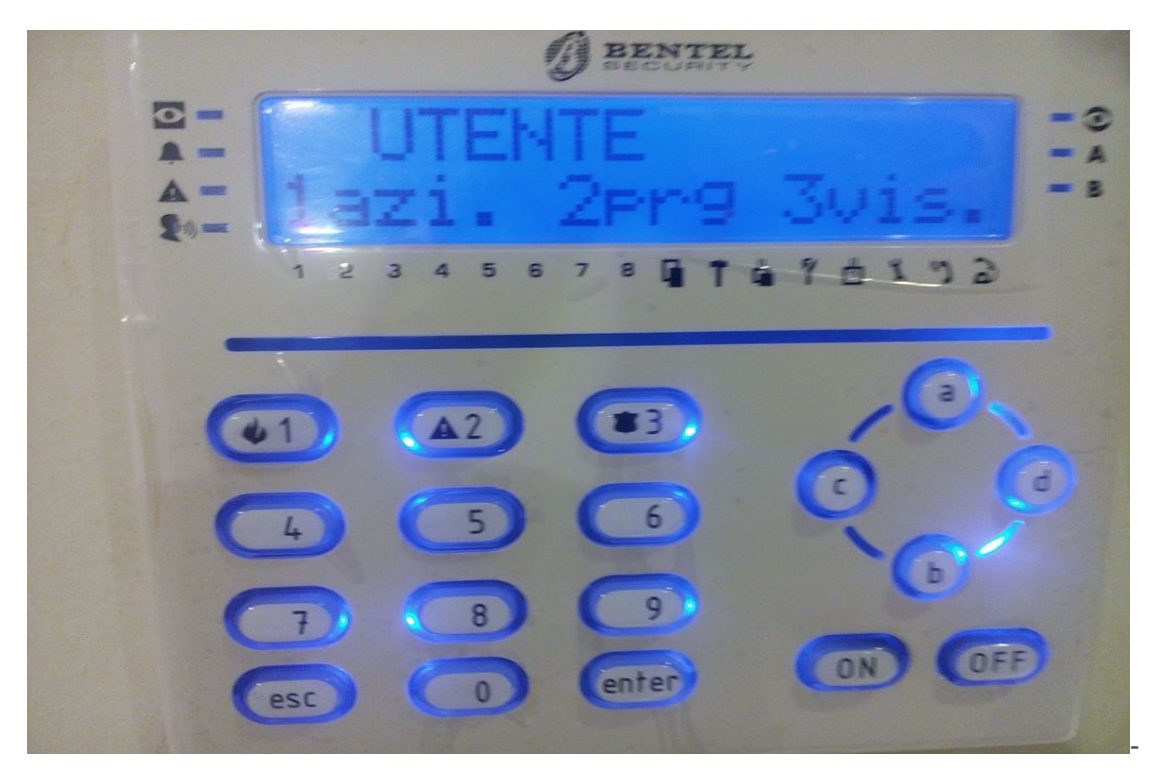

**Premere il tasto 3 per entrare nel menu "3vis" (visualizzazioni)**

**Premere il tasto " B " fino a quando non viene visualizzato "Stato GSM"**

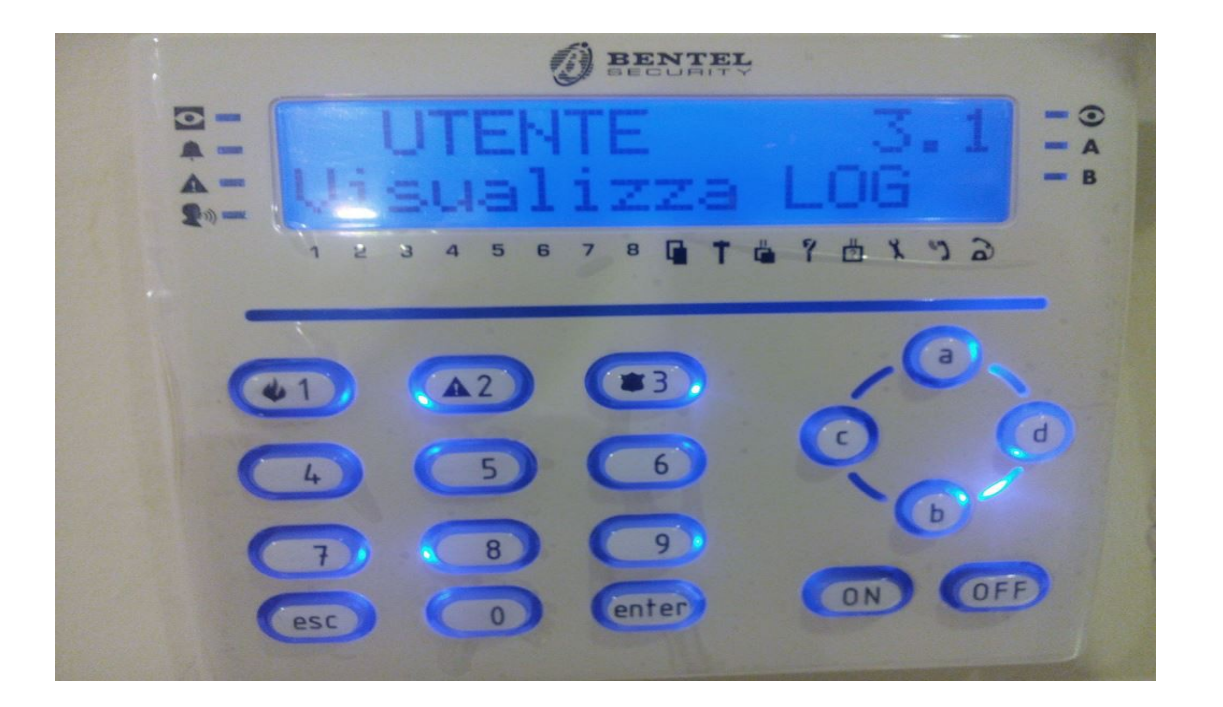

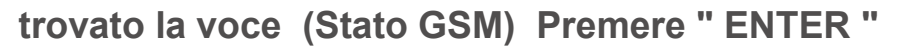

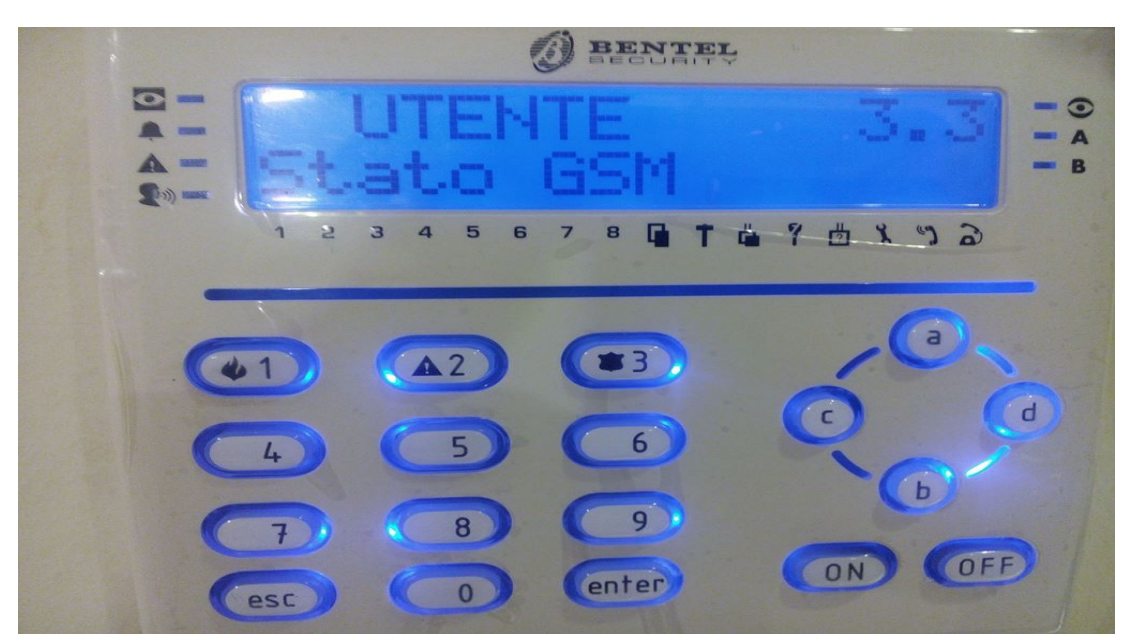

**Premere ENTER più volte fino alla scritta " Rich. Credito res" Quindi premere " ENTER "**

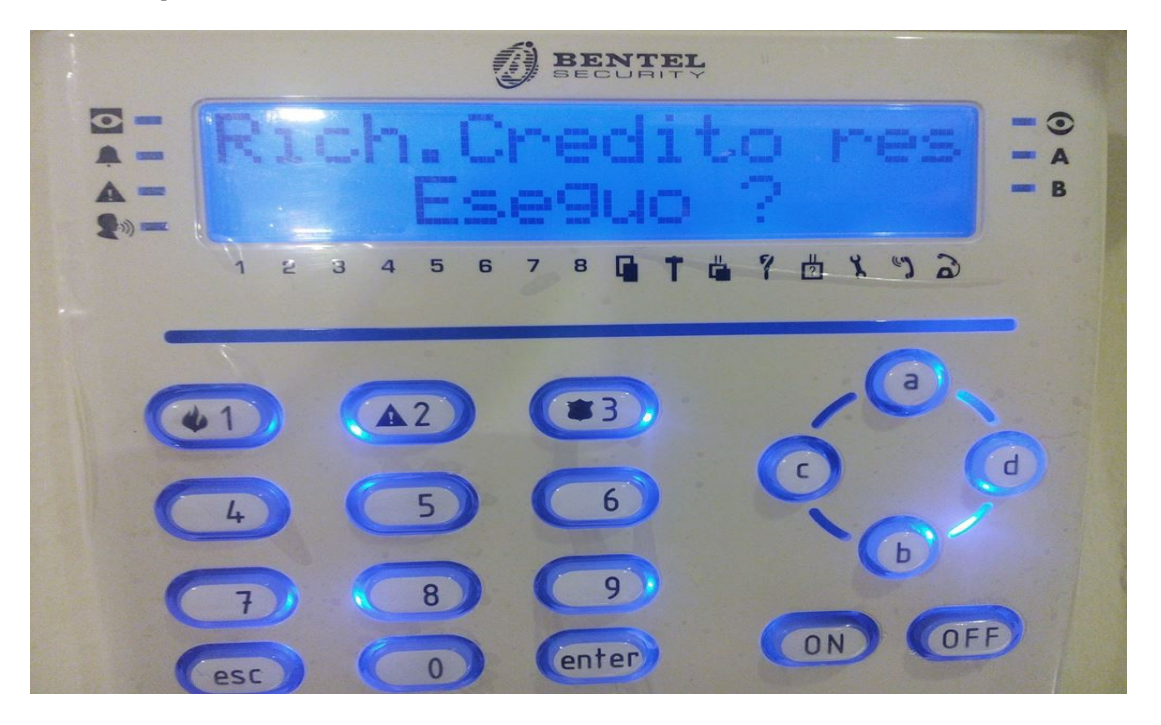

**Dopo viene visualizzato " Fatto !! " quindi premere più volte " ESC " per ritornare alla schermata iniziale .**

**Inserire il codice e premere il tasto " ENTER "**

**Premere il tasto 3 per entrare nel menu "3vis" (visualizzazioni)**

**Premere il tasto "d " fino a quando non viene visualizzata la voce "Mostra SMS"**

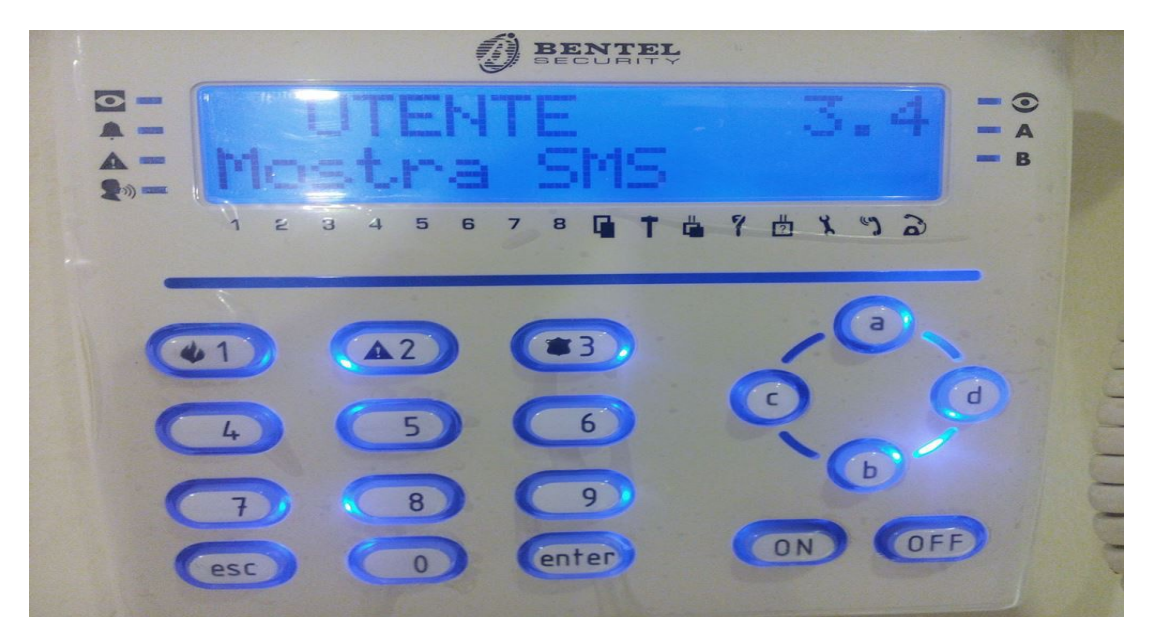

**Verrà quindi visualizzato il messaggio sms con il credito residuo premere il tasto "d" per scorrere il messaggio**

**Visto il messaggio ... premere più volte " ESC "**

**Potrebbe esserci qualche variazione nella visualizzazione su display ... comunque si arriva lo stesso al messaggio .**